## **1 Основные сведения об изделии**

Интеллектуальный блок распределения питания (панель дистрибуции питания) микропроцессорное устройство, предназначенное для распределения питания по потребителям и мониторинга параметров электрической энергии, подаваемой к потребителям. Прибор подключается к источнику питания (шине питания) при помощи вводного кабеля и распределяет энергию по розеткам, установленным в корпусе прибора.

Розетки объединены в группы, защищенные автоматическим выключателем. Группы розеток могут включаться и отключаться удаленно по команде оператора. На каждой фазе устанавливаются две группы розеток.

Мониторинг электрической сети производится на уровне прибора (общий по входному питанию, по каждой фазе отдельно).

Управление питанием розеток производится реле на уровне группы розеток (блока), отключаются/включаются все розетки одного блока одновременно. Отключение и включение производится по команде оператора через Web-интерфейс.

Прибор обеспечивает дополнительные сервисные функции мониторинга: датчики температуры и влажности (2шт.), датчики сухой контакт (4 шт.). Штатные датчики температуры и влажности типа DWS имеют свой уникальный протокол обмена данными, датчики сторонних производителей применены быть не могут.

При дальнейшем расширении номенклатуры датчиков типа DWS программное обеспечение коммуникационного модуля БРП может быть обновлено пользователем, для обеспечения их поддержки.

Функция общего мониторинга электрической сети на уровне прибора включает в себя измерение и контроль:

- 1. Напряжения в сети питания.
- 2. Ток, потребляемый нагрузкой.
- 3. Полную, активную и реактивную мощность, потребляемую нагрузкой.
- 4. Частоту напряжения в сети.
- 5. Коэффициент мощности (cos φ).
- 6. Учет потребленной электроэнергии (технический).

Дополнительные сервисные функции мониторинга включают в себя измерение и контроль:

- 1. Температуры и влажности или только температуры воздуха двумя внешними цифровыми датчиками.
- 2. Положение четырех внешних датчиков типа «сухой контакт» любого назначения.

Прибор комплектуется розетками стандарта IEE 60320 C13 и C19. Вводной кабель прибора имеет на конце вилку соответствующую номинальному тока прибора стандарта IEC 60309 на 32А и три фазы. Розетки могут устанавливаться как с наличием фиксации кабеля от случайного отключения, так и без фиксации.

Розетки с фиксацией (так же, как и розетки без фиксации) позволяют использовать любые кабели питания, любых производителей и с любой формой корпуса вилок C14 и C20. При этом обеспечивается качественная фиксация подключенного кабеля и невозможность его отключения без предварительного нажатия на кнопку разблокировки.

Розетки без фиксации позволяют получить большее количество точек подключения нагрузки в одном блоке розеток (за счет их меньших габаритов) но кабели питания уже не имеют какой-либо дополнительной фиксации и не исключают их

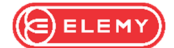

случайного отключения или выпадения из розетки во время обслуживания, под нагрузкой от других кабелей и т.п., требуют от обслуживающего персонала большей внимательности.

Кабельный ввод, в зависимости от условий монтажа может быть развернут вниз блока или вперед. Поворот осуществляется перестановкой крышки с кабельным вводом. По отдельному соглашению с покупателем кабельный ввод может быть расположен сверху.

В приборе предусмотрена возможность настройки уставок значений температуры, влажности и потребляемой мощности для дополнительной сигнализации о нештатных условиях. Сигнализация предусмотрена в виде индикации на приборе и отправки сообщений (трапов или событий) в систему мониторинга. Уставки по потребляемой мощности настраиваются на параметры измерений в точках контроля, т.е. на входе в БРП (общий контроль).

Уставки значений температуры, влажности, нормальных положений «сухих контактов» настраиваются по каждому датчику/входу отдельно.

В модели предусмотрена возможность наблюдения за работой прибора и параметрами питающих сетей на встроенном дисплее или по сети Ethernet.

Управление производится через Web-интерфейс. Локальное управление с панели прибора не предусмотрено.

На лицевой панели модуля управления БРП предусмотрена индикация нормального режима работы – зеленый световой индикатор, индикация аварийного состояния (наличия неисправностей или аварийных сигналов) – красный световой индикатор.

Индикация наличия питания на розетках модуля (модуль включен, автомат в положении «включено») – нет. Включенное положение автомата контролируется только визуально, по положению рокера.

Наличие защитного автоматического выключателя на входе группы розеток снижает вероятность полного отключения питания в стойке с оборудованием и защищает цепи прибора от повреждения при коротком замыкании в нагрузке или перегрузке. Применение Автомата с гидравлическим замедлением позволяет получить стабильные защитные характеристики в широком диапазоне температур эксплуатации, плоский рокер с защитной крышкой предотвращает случайное отключение выключателя.

В приборе предусмотрена возможность горячей замены коммуникационного модуля. При демонтаже модуля работоспособность БРП сохраняется, режимы работы не изменяются. Данные о текущем состоянии БРП загружаются во вновь установленный коммуникационный модуль автоматически. Требуется настройка параметров связи модуля с сетью.

Рекомендуется для применения в шкафах с телекоммуникационным, вычислительным оборудованием, другим электронным оборудованием, требующим постоянного наблюдения за режимом их питания, в том числе на удаленных объектах без постоянного присутствия персонала, на объектах с нестабильным питающим напряжением (функция измерения сетевого напряжения). Может быть использован для разграничения контроля потребляемой энергии между потребителями различных сервисов или подразделений.

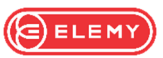

# **2 Основные технические данные**

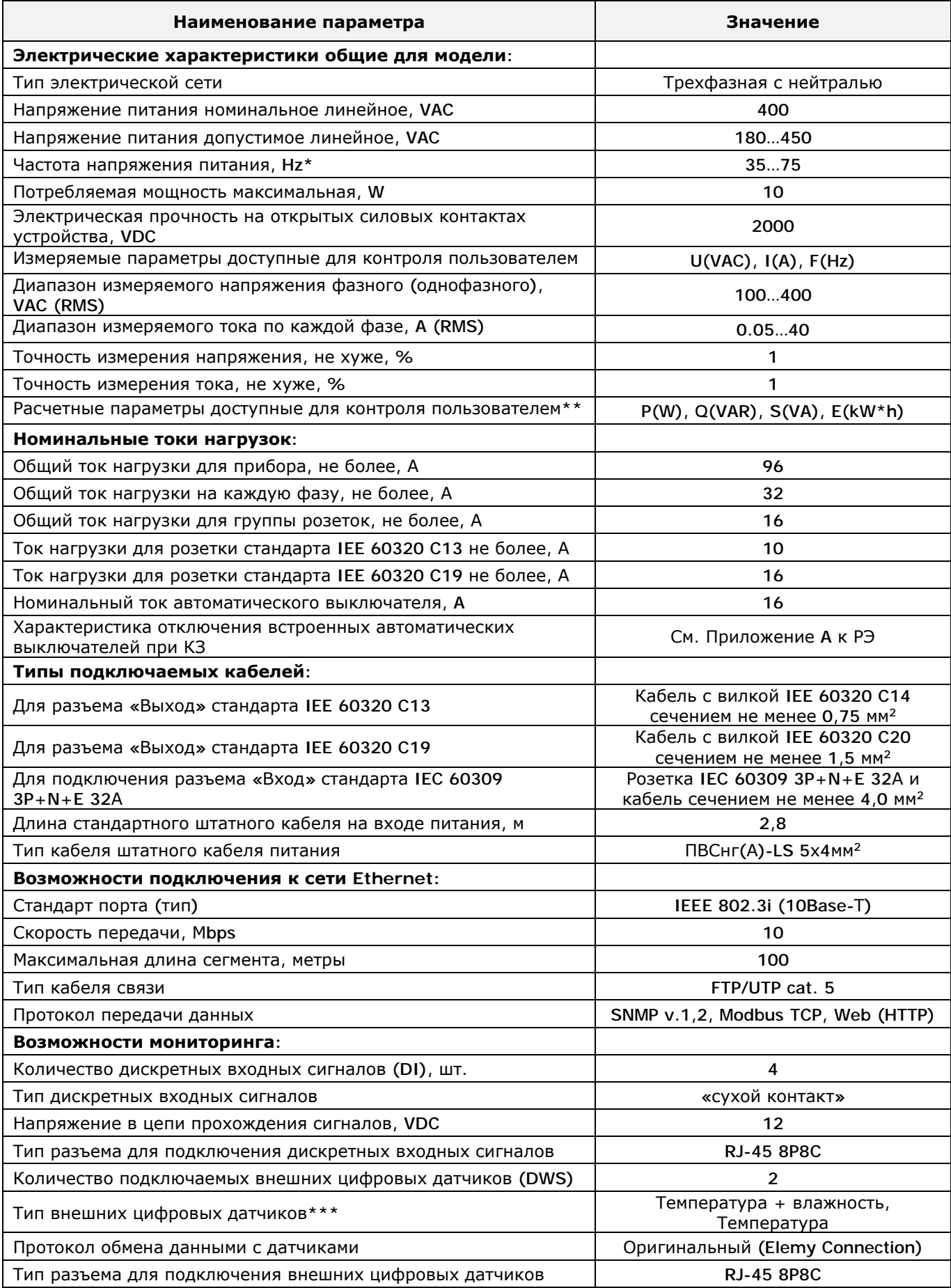

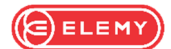

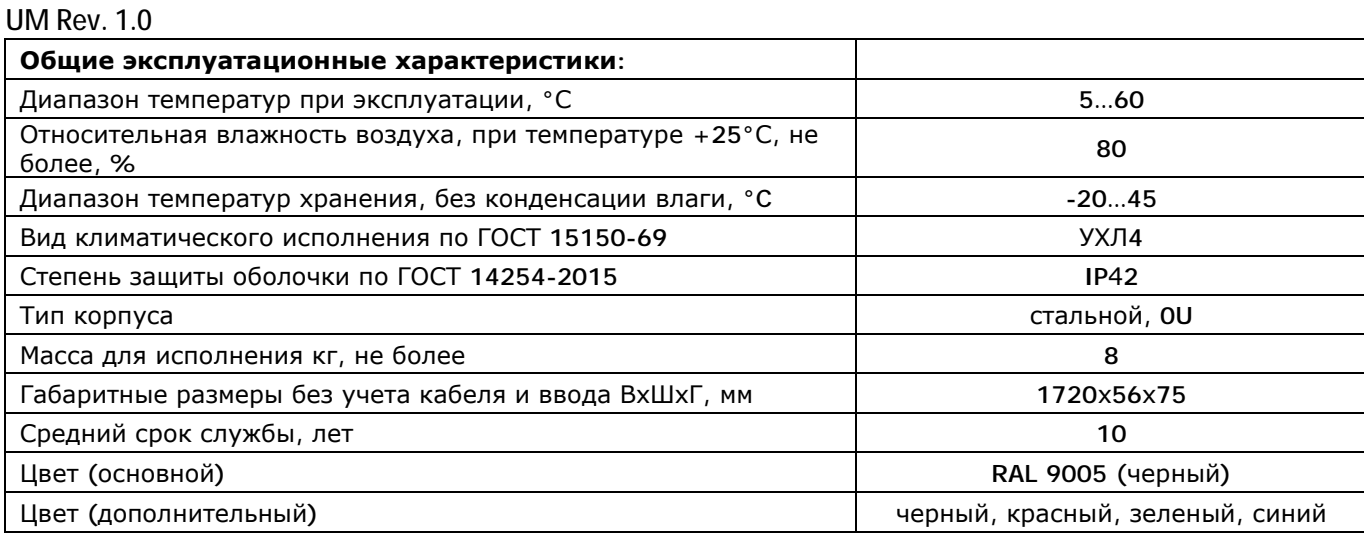

\* - Частота в сети, при которой полностью обеспечиваются технические характеристики прибора.

\*\* - Расчетные параметры имеют достаточную точность для технического контроля, но не могут использоваться как полученные со средства измерения.

\*\*\* - Разрабатываются и будут доступны к применению в будущем другие типы датчиков (протечки, дифференциального давления, движения и др.)

### **3 Монтаж, подключение.**

Прибор изготавливается в металлическом корпусе и комплектуется набором кронштейнов для установки в телекоммуникационном шкафу или на стойке на наиболее распространённые шасси (кабельные трассы, шасси, перфорацию рамы). В кронштейнах предусмотрены соответствующие отверстия.

Схемы крепления (возможные варианты) приведены в Приложении «Б». В виду того, что существует множество различных форматов телекоммуникационных шкафов и стоек, штатные крепления могут не подходить без дополнительных доработок. В данном случае возможна разработка и изготовление не стандартных кронштейнов по размерам или чертежам покупателя.

Подключение к сети производится штатным кабелем. Нагрузка подключается к прибору типовыми кабелями из комплектов питаемой аппаратуры. При несоответствии комплектной вилки имеющимся на объекте потребителя розеткам, завод-изготовитель допускает самостоятельную замену штатной вилки потребителем, при наличии у него квалифицированных специалистов и соответствии электрических характеристик применяемой вилки требуемым для БРП.

Цифровые датчики типа DWS подключаются в соответствующие разъемы штатными кабелями датчиков с разъемом 6P4C. Применение других датчиков не предусмотрено. Возможно применение удлинителей. Ассортимент датчиков расширяется. В качестве удлинителя используются телефонный 4-х жильный шнур и адаптеры RJ-12 любых производителей.

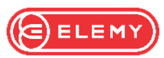

Датчики типа «сухой контакт» подключаются к разъему Дискретных входов 1-4 типа 8P8C. Кабель и вилка в комплект поставки не входят и должны быть изготовлены на месте. Цоколевка разъема указана в таблице ниже:

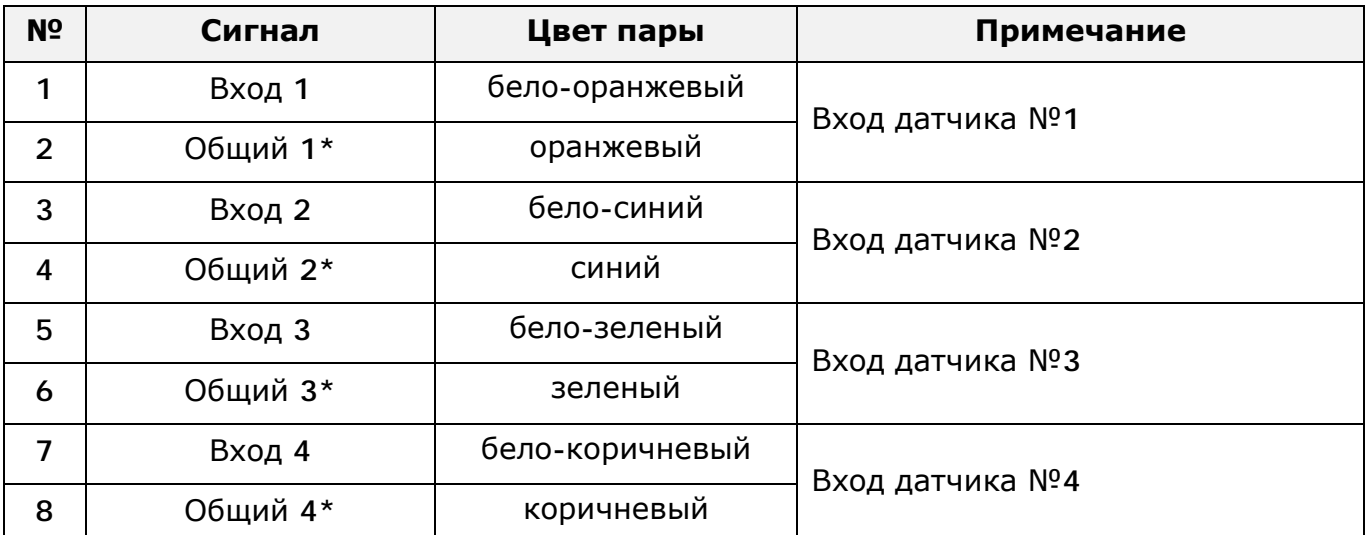

\* - общий провод объединен в приборе, может применяться в любом порядке.

Подключение к сети Ethernet производится стандартными кабелями. Тип кабеля должен соответствовать указанному в разделе «Основные технические данные». Разъем 8P8C не входит в комплект.

Заземление корпуса производится проводником в составе кабеля питания. При подключении устройства необходимо убедиться, что в источнике заземляющая клемма розетки соединена с защитным заземлениям электроустановки (шкафа и т.п.).

На корпусе прибора предусмотрены две точки подключения видимого внешнего защитного заземляющего проводника. При необходимости он может быть подключен винтом со стопорной зубчатой шайбой из комплекта крепежа.

# **4 Органы управления**

Для предоставления детальной информации на передней панели прибора установлен цветной графический дисплей, диагональю 2,4 дюйма. Дисплей в постоянном режиме отображает текущую информацию о выбранном в последний раз показании. Предусмотрено автоматическое гашение дисплея по тайм-ауту.

На дисплее предусмотрены следующие информационные страницы:

- 1. Параметры напряжения, тока и частоты по всем фазам.
- 2. Параметры потребляемой активной и реактивной мощности.
- 3. Количество потребленной электроэнергии (учет).
- 4. Состояние и показания датчиков DWS и дискретных входов.
- 5. Информация о приборе и параметрах сетевого подключения.

При необходимости пользователем может быть изменен состав выводимых на дисплей данных через встроенный Web-интерфейс.

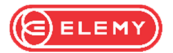

Перелистывание страниц осуществляется кнопками на панели «по кругу», т.е. страницы меняются циклически, последний просмотренный экран остается активным на весь промежуток времени до следующего изменения с кнопок.

В зависимости от настроек нормального состояния и критичности дискретных сигналов, меняется их цветовое отображение на экране прибора.

На панели прибора имеется также отдельная кнопка для сброса контроллера прибора. Кнопка «Сброс» может выполнять 3 функции в зависимости от времени удержания ее в нажатом состоянии, при этом также меняется индикация на сетевом порте. Для выполнения одного из трех действий необходимо зажать кнопку сброс и удерживать ее до появления соответствующей индикации на разъеме «LAN». При отпускании кнопки в момент наличия соответствующей индикации будет произведено действие, описанное в Таблице ниже:

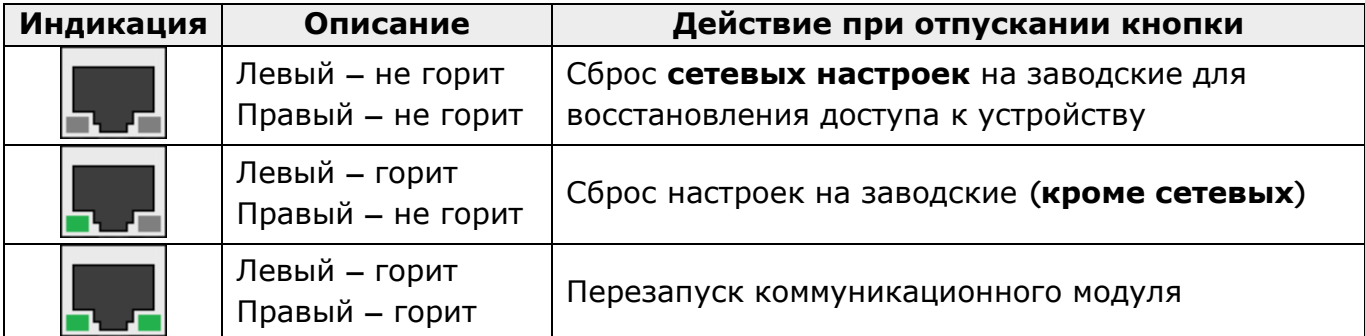

Индикация на разъеме приведенная в таблице справедлива при подключенном кабеле (т.е. при первом шаге сброса светодиод «Линк» погаснет).

Если кабель не подключен, то первый шаг сброса не отобразится светодиодами, произойдет сразу после кратковременного нажатия на кнопку.

Любое из приведенных действий **не приведет к отключению питания нагрузки или перерыву в работе прибора.** После применения заводских настроек прибор перейдет в режим работы соответствующий этим настройкам.

Для исключения случайного нажатия кнопка утоплена за передней панелью прибора и для ее нажатия требуется тонкий цилиндрический предмет (например, часовая отвертка, зубочистка, скрепка и т.п.).

Для наилучшей работы прибора мы рекомендуем всегда отслеживать наличие обновлений прошивки на сайте производителя elemy.ru и при возможности обновить ПО на своем приборе. Также при запуске приобретенного прибора в работу рекомендуется скачать и поставить самое свежее ПО.

**При обновлении ПО коммуникационного модуля состояние выходных розеток не меняется, перерыва в питании подключенного оборудования не происходит.** 

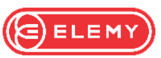

Ниже на рисунке приведена передняя панель блока управления прибором с описанием органов управления:

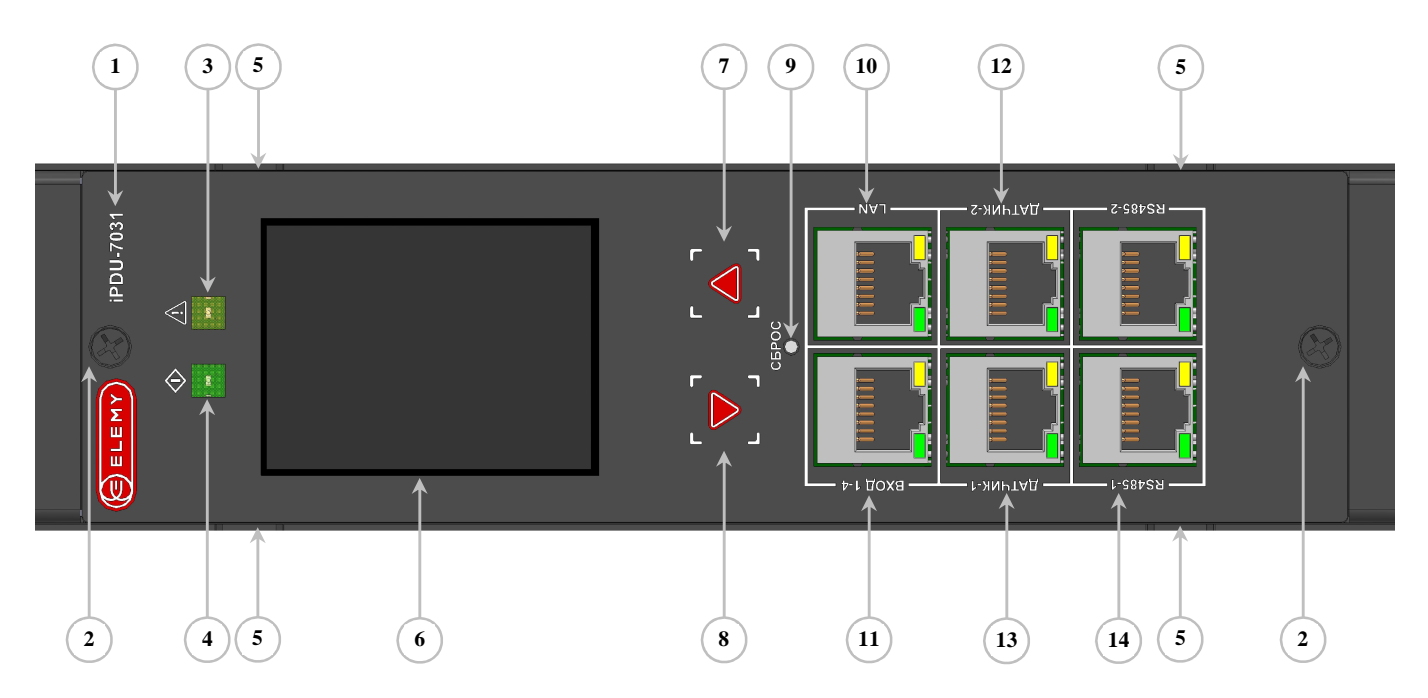

*Рисунок 1* – Блок управления iPDU-7000, передняя панель:

- Логотип производителя и обозначение модели прибора;
- Винты крепления модуля мониторинга;
- Индикатор наличия аварийных сигналов (красный);
- Индикатор нормальной работы (зеленый);
- Вырезы для удобства демонтажа модуля;
- Цветной графический дисплей;
- Кнопка перелистывания экранов на дисплее «вверх»;
- Кнопка перелистывания экранов на дисплее «вниз»;
- Кнопка «Сброс»;
- Разъем подключения прибора к сети Ethernet;
- Разъем подключения дискретных входов №1-№4;
- Разъем подключения цифрового внешнего датчика типа DWS №2;
- Разъем подключения цифрового внешнего датчика типа DWS №1;

 – Разъемы подключения интерфейса RS-485 (на данной модификации не используется);

Индикатор «Нештатный режим» светится в случае выхода параметров за установленные пользователем рамки (уставки). Это может быть потребляемый нагрузкой ток, а также температура или влажность. Уставки задаются через встроенный Web-интерфейс. При настройке дискретных сигналов, можно назначить любой из входных сигналов «Аварийным», при его активации индикатор также будет включен.

Индикатор «Нештатный режим» будет светиться и в случае неисправности внешнего цифрового датчика.

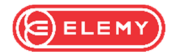

На следующем рисунке приведен один из вариантов устанавливаемых блоков розеток. Штатно в состав БРП входит три одинаковых по конфигурации блока. Блоки имеют индивидуальную расцветку (красного, зеленого и синего цвета) и маркировку группы розеток.

Каждый блок имеет две группы розеток: группу «А» и группу «В». Каждая группа розеток имеет нагрузочную способность до 16А и защищена своим автоматическим выключателем. Автомат во всех приборах разрывает один фазный проводник питания розеток.

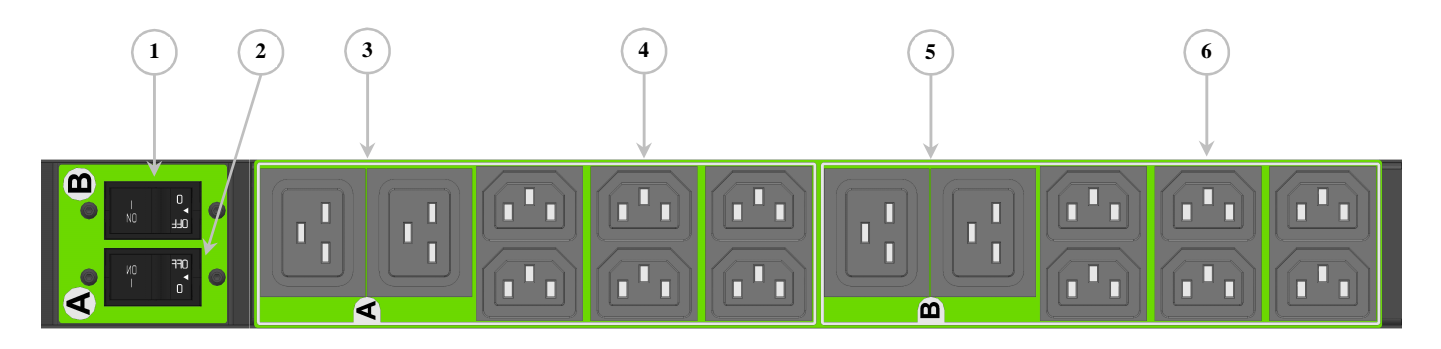

*Рисунок 2* – Блок розеток iPDU-7031, передняя панель (один вариант исполнения):

- 1 Защитный автоматический выключатель группы розеток «В»;
- 2 Защитный автоматический выключатель группы розеток «А»;
- 3 Розетки типа C19 (16А) группы розеток «А», 2штуки;
- 4 Розетки типа C13 (10А) группы розеток «А», 6 штук;
- 5 Розетки типа C19 (16А) группы розеток «В», 2штуки;
- 6 Розетки типа C13 (10А) группы розеток «В», 6 штук.

При нормальном состоянии защитного автоматического выключателя рокер полностью утоплен и не выступает над поверхностью панели. При срабатывании выключателя возврат его в рабочее положение производится вручную нажатием на рокер. При необходимости отключить выключатель нужно использовать плоскую отвертку, вставить ее в прорезь рядом с надписью OFF на автомате и с усилием нажать на рокер.

В модели с фиксацией кабелей в розетках для отключения кабеля нужно нажать на красную кнопку деблокировки и удерживать ее в нажатом состоянии до отсоединения кабеля. Блокировка вилки производится замком на земляной клемме, поэтому применение специальных кабелей не требуется.

## **5 Web-интерфейс**

Прибор обеспечивает взаимодействие с пользователем по сети Ethernet через встроенный Web-интерфейс. Данное руководство не содержит подробного описания работы в среде интерфейса, поскольку он является наглядным и

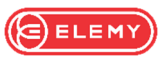

интуитивно понятным для пользователя ПЭВМ любого уровня. Здесь будут приведены лишь некоторые особенности работы.

Для получения доступа к устройству могут использоваться последние версии браузеров: MS IE®, MS Edge®, Opera, Google Chrome.

Данные IP-адреса устройства и шлюза, а также маска подсети, настраиваются через Web-интерфейс, или используются значения по умолчанию.

Изначально существует одна учетная запись администратора. Пользователем может быть создана дополнительная учетная запись оператора без права редактирования настроек прибора.

Имя пользователя и пароль для соединения с прибором, установленные по умолчанию: **admin/admin**. IP-адрес по умолчанию **192.168.1.123** (заводская установка).

Каждому устройству может быть присвоено имя, которое будет отображаться в верхнем модуле страницы.

В случае потери данных о сетевых настройках прибора их всегда можно сбросить на заводские, кратковременно нажав кнопку «Сброс» на передней панели прибора.

При изменении настроек нужно нажать вверху страницы кнопку «Применить настройки» для введения изменений в действие. **Данная операция не сохраняет настройки в энергонезависимой памяти**. Если вам по какой-то причине нужно откатиться достаточно отключить прибор от сети.

Если все сделано правильно и нужно сохранить произведенные настройки в энергонезависимую память, нажмите кнопку «Сохранить настройки» вверху страницы. **Если этого не сделать, при отключении питания настройки не сохранятся.**

**Модуль SNMP.** Прибор обеспечивает передачу данных по сети Ethernet в протоколе SNMP v.1. и v.2. Для работы с данными пользователю нужно загрузить MIBs с сайта производителя elemy.ru или из памяти прибора, воспользовавшись кнопкой в Web-интерфейсе. Для использования функции SNMP она должна быть включена в меню прибора. При необходимости пользователь может настроить отправку трапов.

Включение и настройки протокола выполняются через Web-интерфейс.

**Модуль Modbus-TCP.** Прибор обеспечивает передачу данных по сети Ethernet в протоколе Modbus-TCP. Для использования функции Modbus-TCP она должна быть включена в меню прибора.

Включение и настройки протокола выполняются через Web-интерфейс.

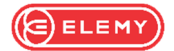

## **6 Техническое обслуживание и ремонт**

Техническое обслуживание включает в себя периодический осмотр и, при необходимости, проверку качества соединений силовых цепей и цепей сигнализации.

В случае выхода из строя коммуникационного модуля, он может быть заменен «на горячую» без вывода прибора из работы. Для замены модуля необходимо выкрутить винты 2 (см. Рисунок 1) и потянуть модуль на себя. Для облегчения задачи можно использовать вырезы 5 (см. Рисунок 1) и плоский инструмент. После выхода из зацепления контактного разъема модуль снимется.

Новый модуль нужно просто установить вместо снятого сориентировав его по посадочному месту в приборе и прикрутить винтами 2 (см. Рисунок 1).

После замены модуля необходимо заново отредактировать сетевые настройки, настройки протоколов связи Modbus и SNMP. Сохранить все новые данные в энергонезависимой памяти прибора согласно описанию в п.5.

Остальные узлы прибора не подлежат ремонту пользователем во время эксплуатации. Приборы, вышедшие из строя во время установленного срока службы, для проведения ремонта необходимо направлять изготовителю или его представителям.

### **7 Меры безопасности**

Обслуживающему персоналу при монтаже и эксплуатации данного устройства необходимо руководствоваться действующими «Правилами по охране труда при эксплуатации электроустановок» (утв. Приказом Минтруда и СЗ РФ от 15.12.2020 №903н с изм.), «Правилами технической эксплуатации электроустановок потребителей» (утв. Приказом Минэнерго РФ от 12.08.2022 №811), и «Правилами технической эксплуатации электрических станций и сетей Российской федерации» (утв. Приказом Минэнерго РФ от 04.10.2022 №1070).

**При работе на выходных клеммах прибора следует учитывать, что отключенное положение силовых реле и автоматического выключателя не является гарантией отсутствия напряжения! Перед выполнением работ необходима проверка отсутствия напряжения и принятие дополнительных мер, исключающих подачу напряжения на токоведущие части питаемой нагрузки.** 

**Не желательна эксплуатация прибора без заземления его корпуса отдельным защитным заземляющим проводником. В этом случае производитель не может гарантировать безопасность персонала, обслуживающего прибор или стойку.** 

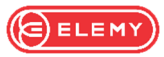

# **8 Контактная информация**

Прибор разработан и изготовлен компанией ООО «ЭЛЕМИ» Адрес: Россия, 620078, Екатеринбург, Малышева, 164. Телефон: +7 343 228-18-63 **[www.elemy.ru,](http://www.elemy.ru) e-mail: [info@elemy.ru](mailto:info@elemy.ru)**

Электронная почта отдела реализации продукции: **[sale@elemy.ru](mailto:sale@elemy.ru)** Электронная почта отдела технической поддержки: **[support@elemy.ru](mailto:support@elemy.ru)**

Designed and manufactured by ELEMY LLC Address: 620078, Malysheva, 164, Yekaterinburg, Russia. Phone: +7 343 228-18-63 **[www.elemy.ru,](http://www.elemy.ru) e-mail: [info@elemy.ru](mailto:info@elemy.ru)**

Sales Department: **[sale@elemy.ru](mailto:sale@elemy.ru)** Technical Support: **[support@elemy.ru](mailto:support@elemy.ru)**

Сделано в России Made in Russia

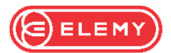

**Заметки по эксплуатации и хранению**

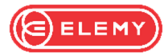

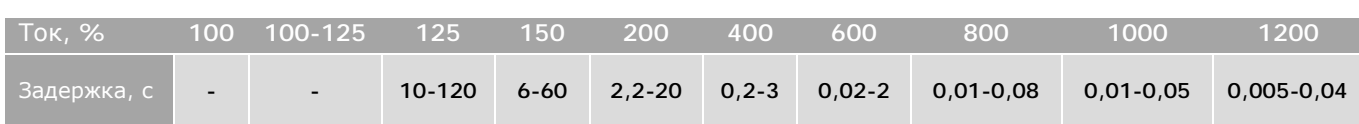

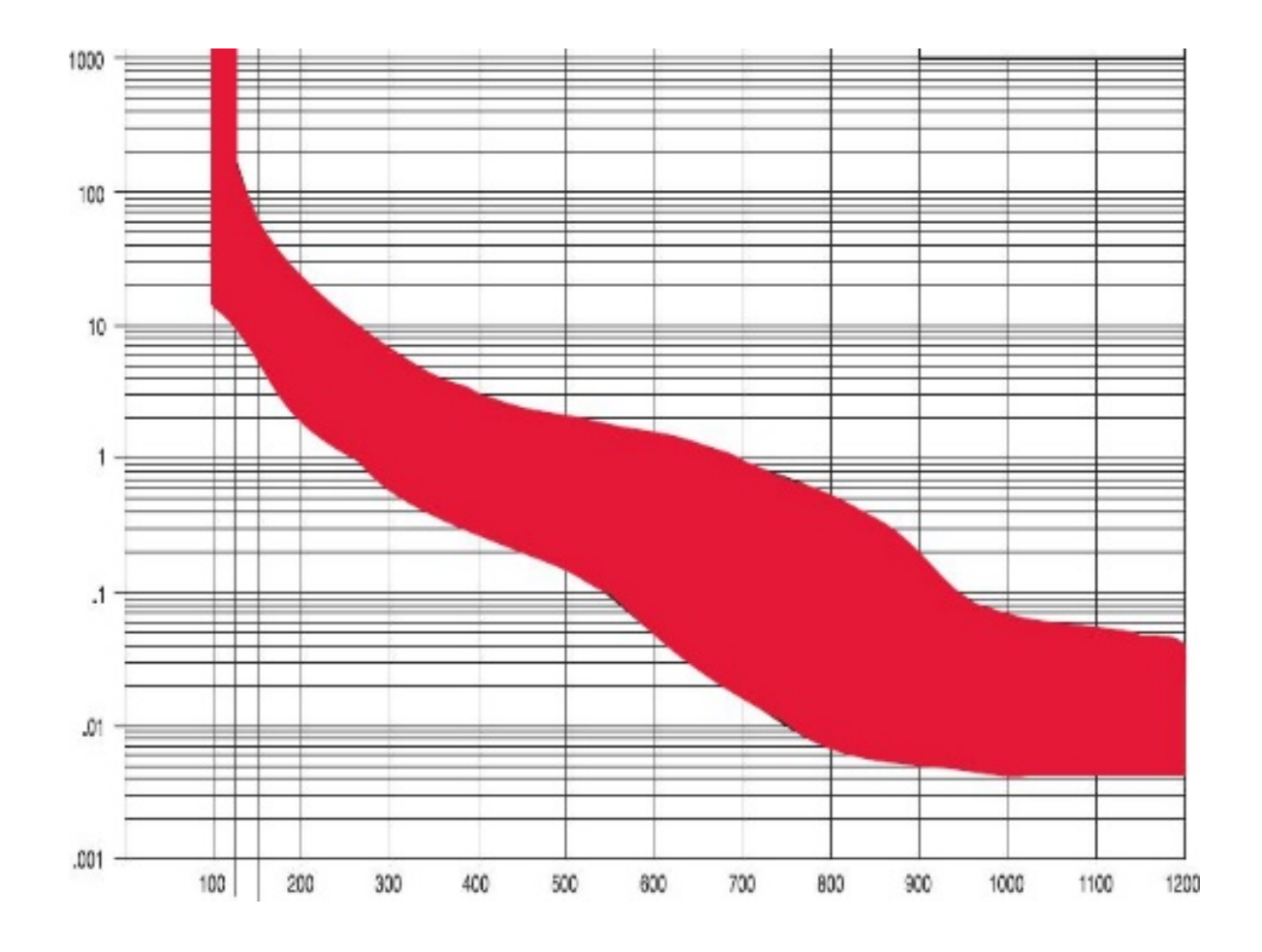

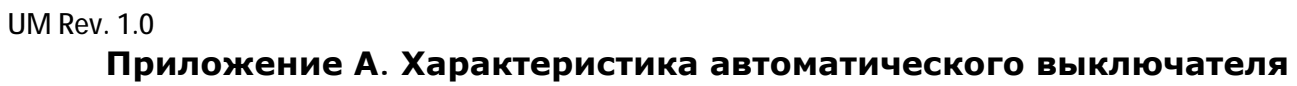

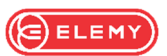

# **Приложение Б. Варианты крепления в стойках и шкафах**

Возможны два варианта установки PDU: используя монтажные ролики, не требующие применения специальных инструментов и дополнительного крепежа (прилагаются), или монтажные кронштейны (прилагаются).

## **Монтаж на ролики**

Крепление может быть применено в шкафах и на телекоммуникационных стойках, имеющих в своей конструкции кабельные трассы или шасси с соответствующей перфорацией.

Примечание. Данный вариант может быть доступен не для всех монтажных шкафов.

1. Установите монтажный ролик сверху и снизу на задней стороне устройства используя винт М4х8 с полукруглой головкой из комплекта крепежа.

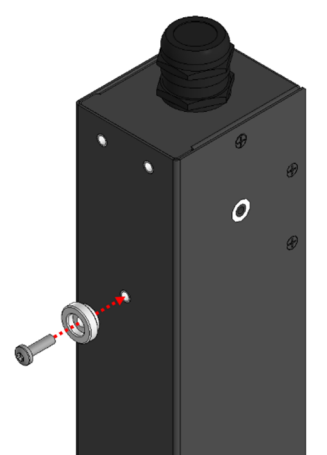

2. Вставьте оба ролика в отверстия, расположенные на кабельной трассе монтажного шкафа.

3. Нажимая по направлению вниз, задвиньте устройство до закрепления с упором в нижний край отверстия.

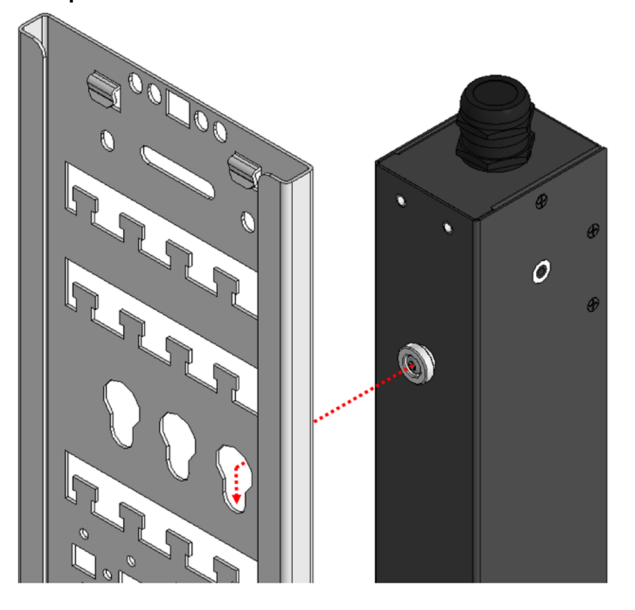

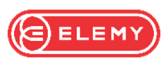

## **Монтаж с дополнительными кронштейнами**

Кронштейны могут быть применены в шкафах имеющих перфорацию на раме, шасси или направляющих с шагом 25мм.

**Примечание.** Крепеж для монтажа кронштейнов в шкафу или на стойку не входит в комплект поставки.

1. Для монтажа устройства на 19" стойку используйте кронштейны, входящие в комплект поставки, показанные на рисунке ниже:

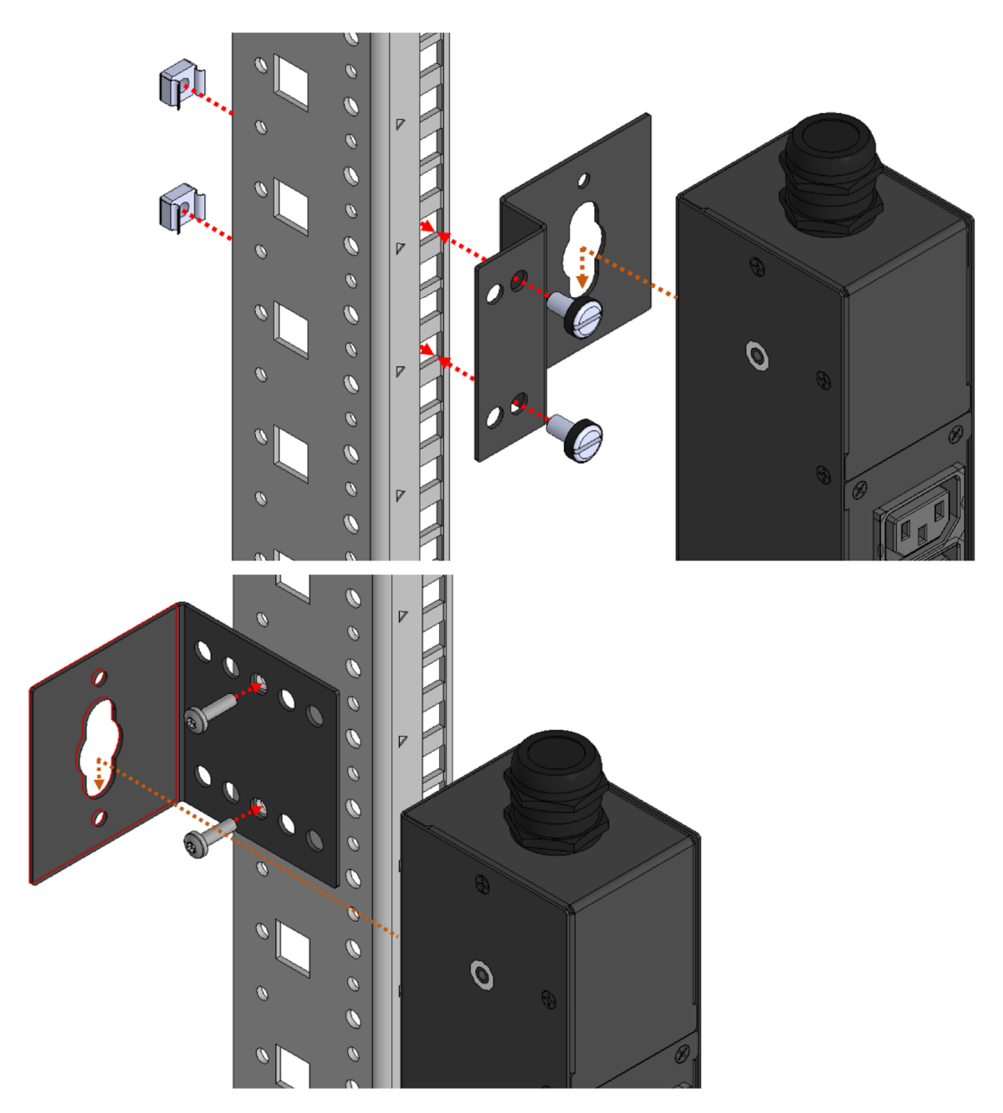

**Примечание.** Данный вариант может быть доступен не для всех монтажных шкафов.

2. Для монтажа прибора на шасси или раму шкафа установите монтажный кронштейн с двух сторон устройства используя винт М4х8 с потайной головкой.

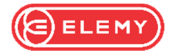

**Примечание.** Крепеж для монтажа кронштейнов на раму шкафа не входит в комплект поставки.

2.1 Вертикальный монтаж устройства на несущие шины монтажного шкафа.

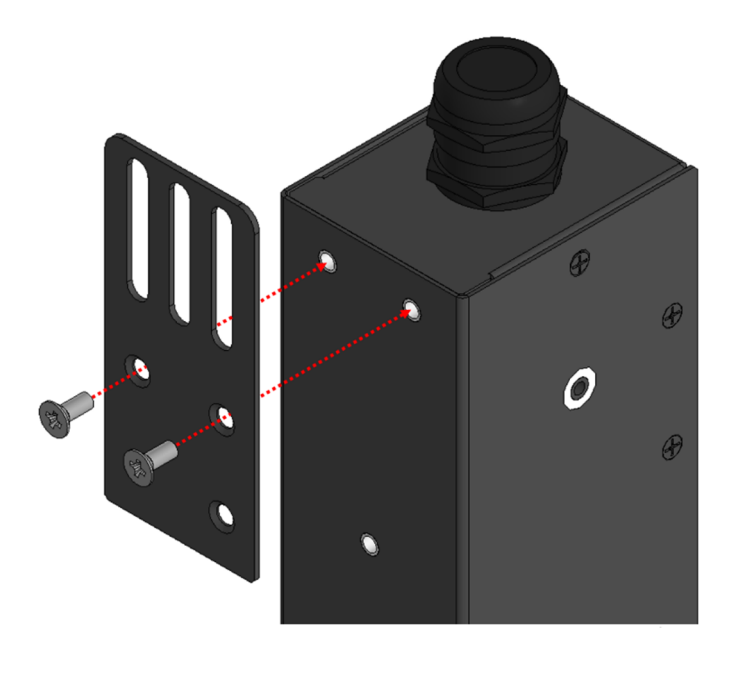

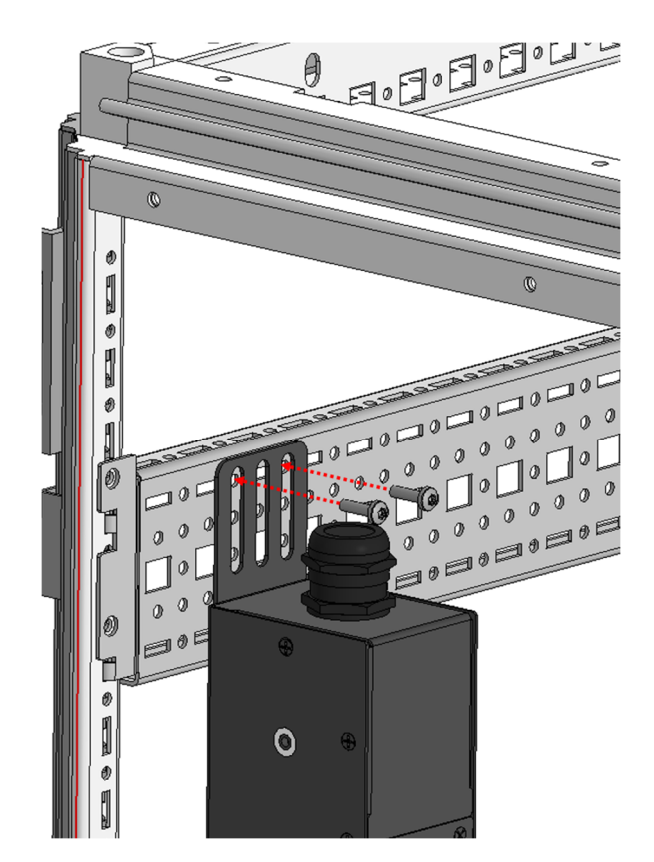

2.2 Монтаж устройства на вертикальную раму каркаса монтажного шкафа (могут быть применены и угловые кронштейны с перфорацией с шагом 25мм).

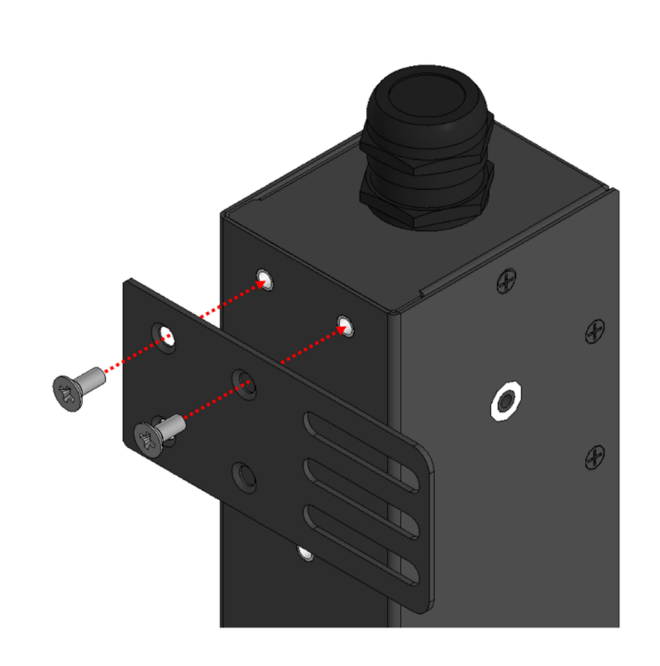

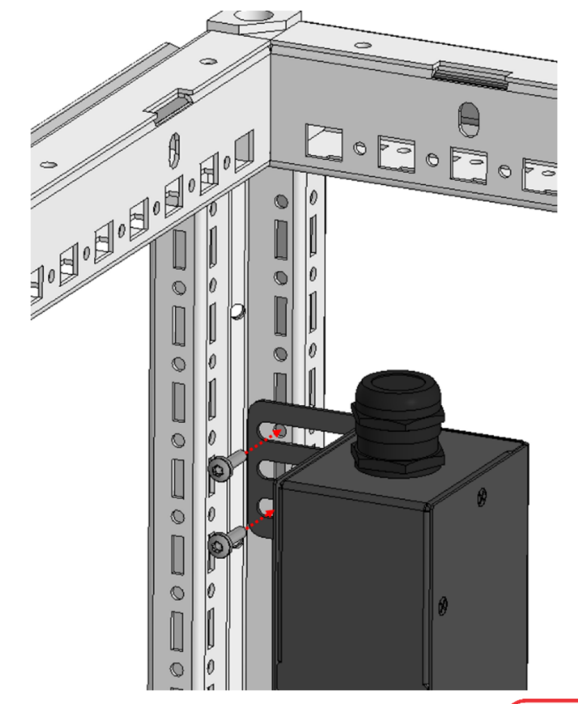

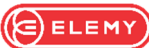